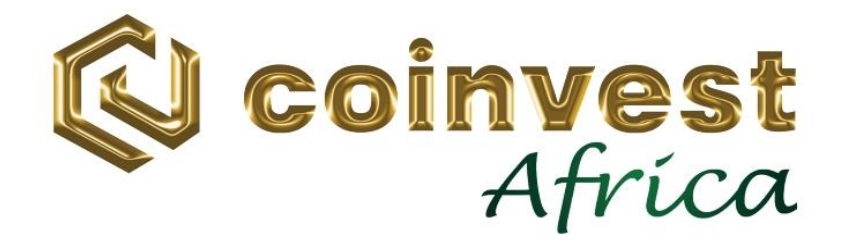

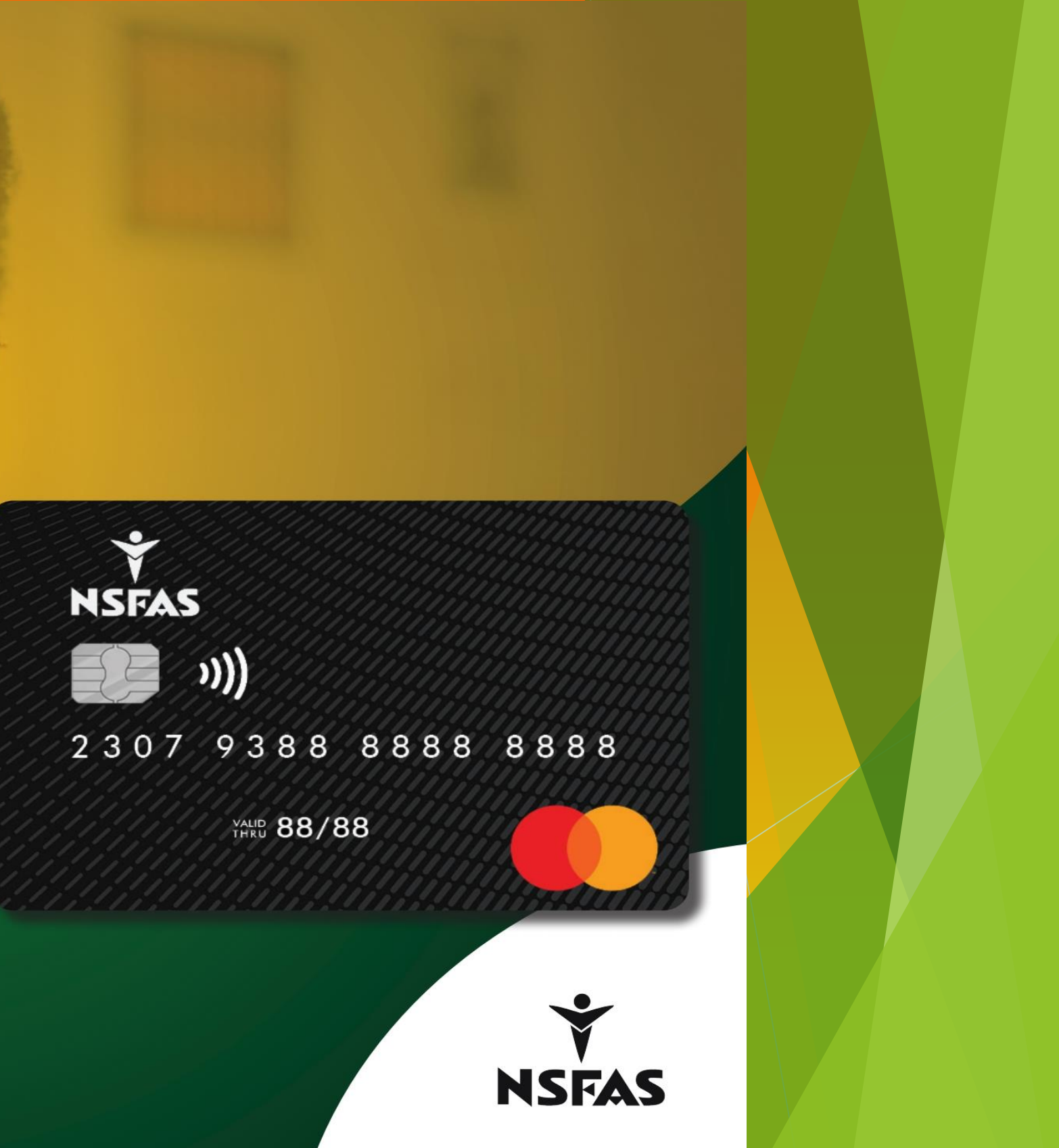

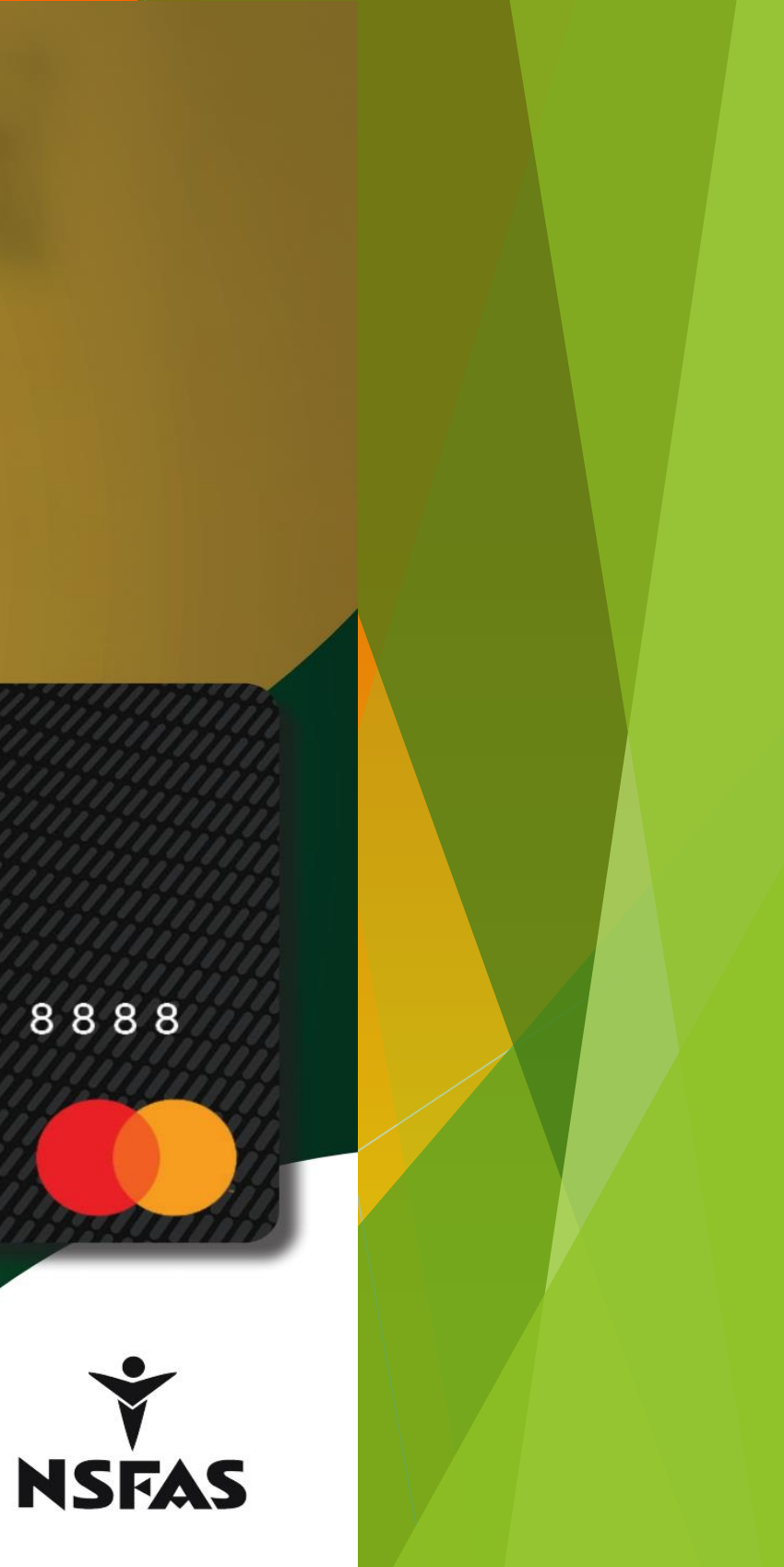

## 2. ONBOARDING PROCESS

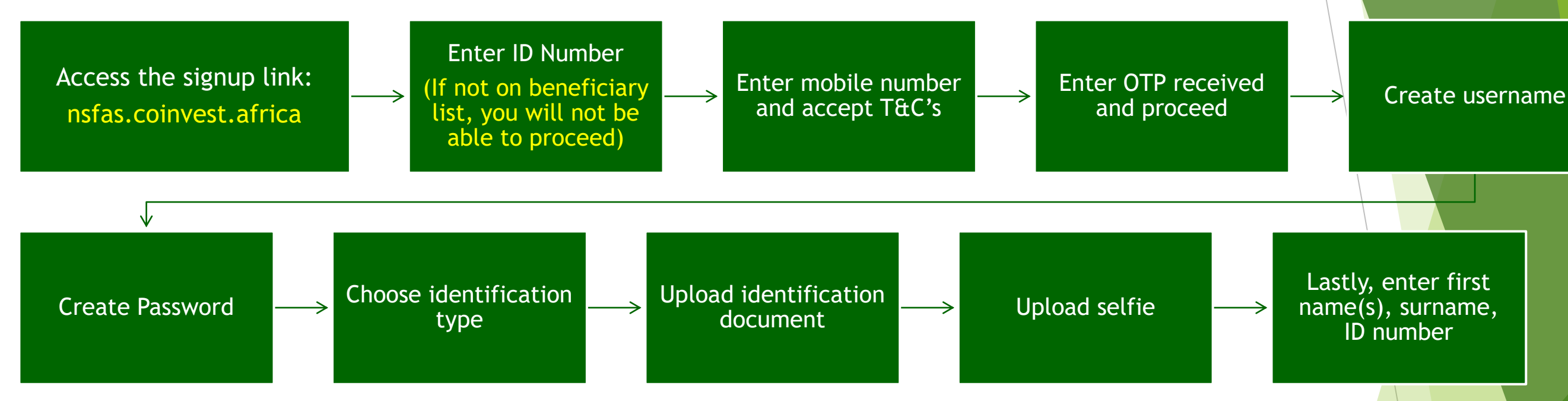

#### Lastly, enter first name(s), surname, ID number

#### **Helpdesk Support: 0800 014 551 Email: nsfas@coinvest.africa**

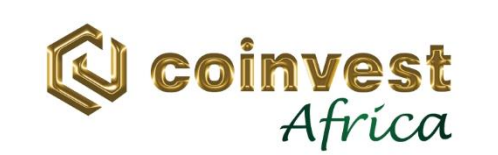

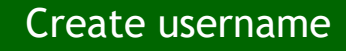

#### 2.1 ONBOARDING PROCESS (Continued) **Q** coinvest Enter ID Number Hey there! Let's cofirm your identity. (If not on beneficiary list, you What is your ID number? will not be able to proceed) I accept the terms and conditions. Keep me in the loop with information and promotions. Click "Next" button to proceed.**Next** Already have an account? Log in

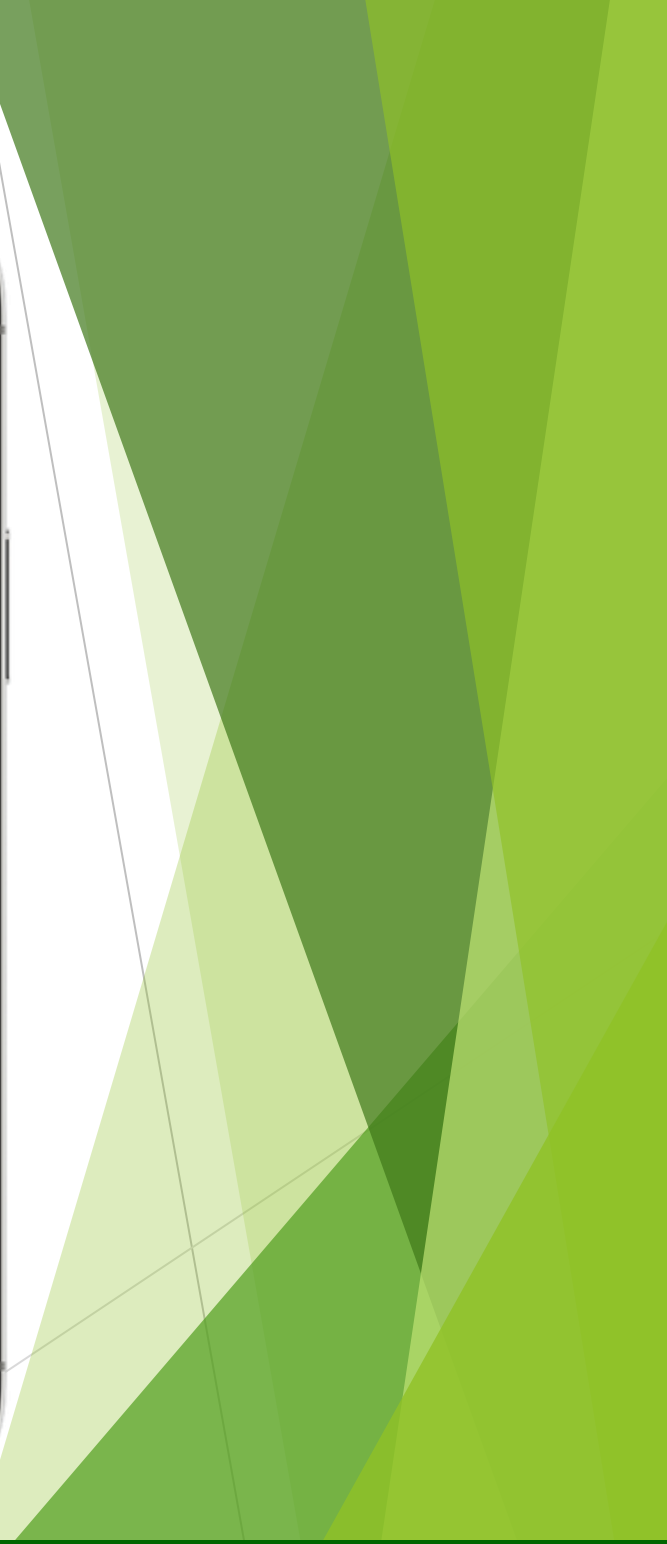

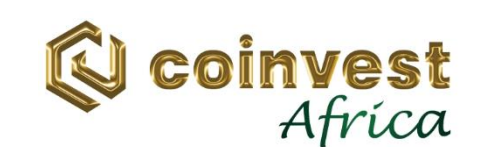

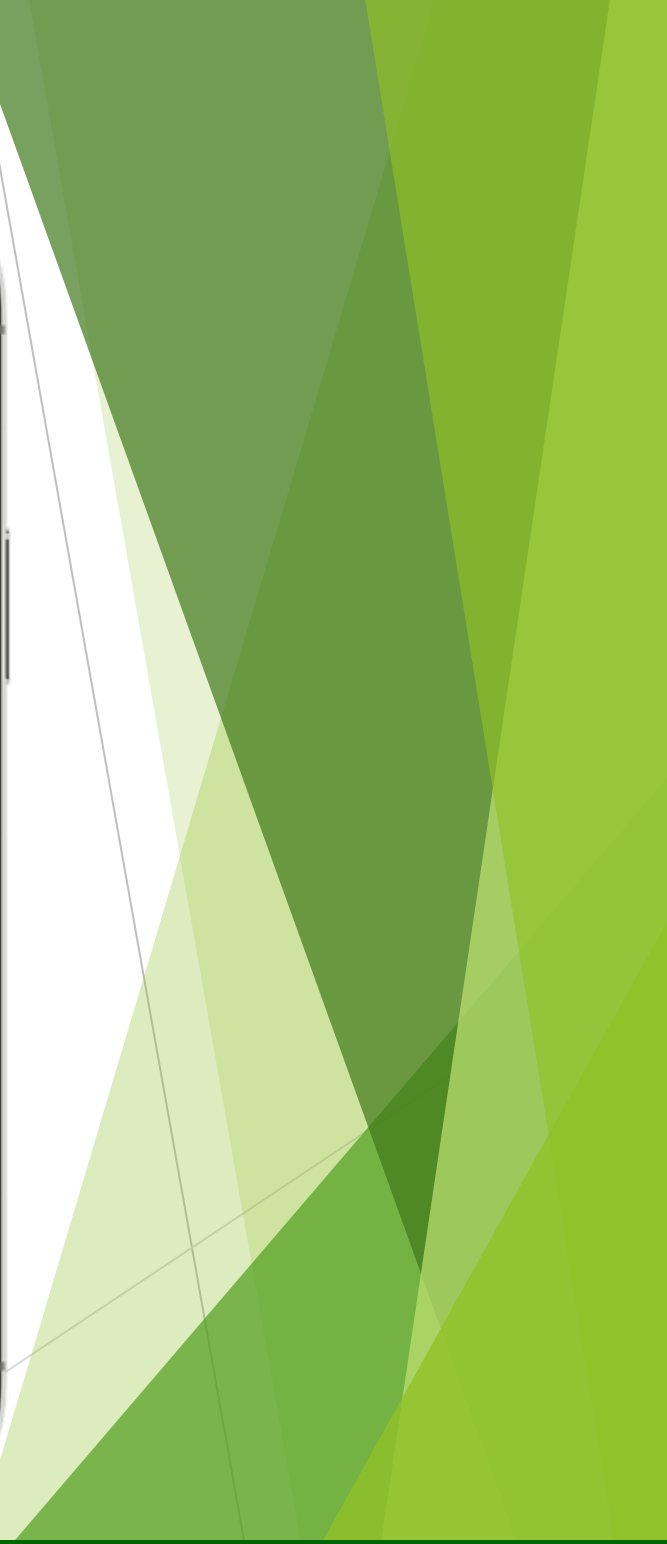

## 2.2 ONBOARDING PROCESS (Continued)

#### Enter mobile number and accept T&C's.

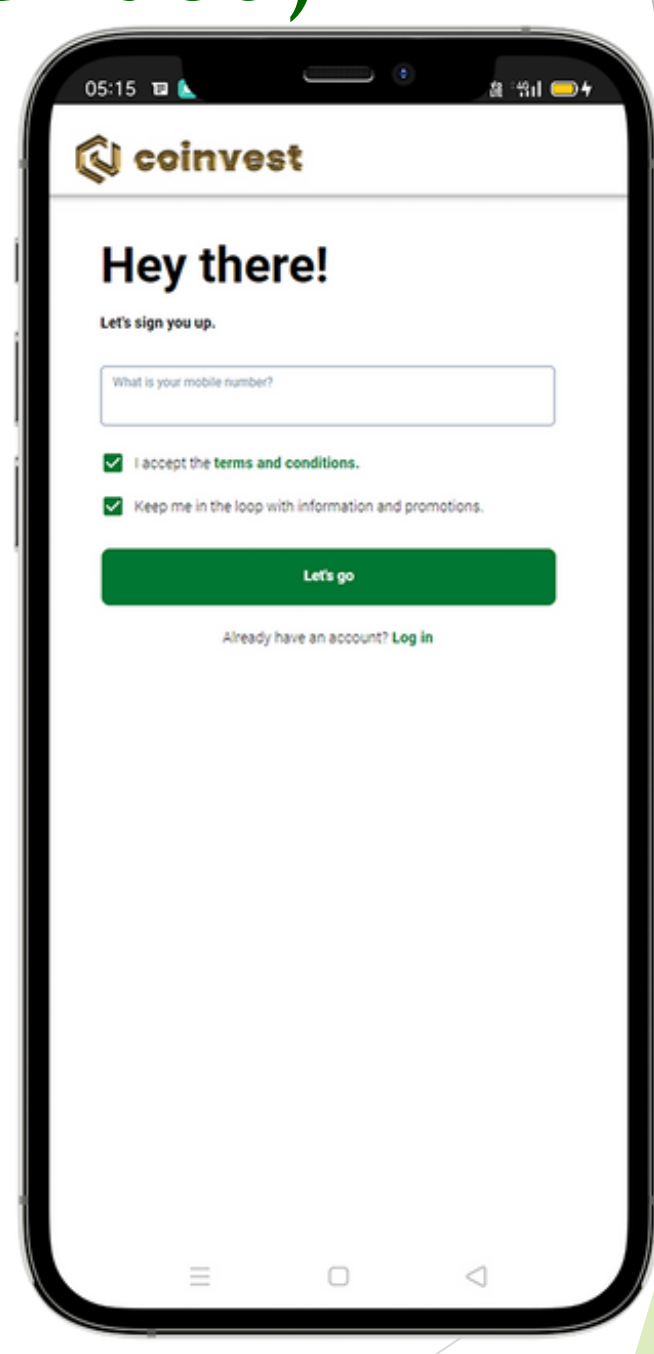

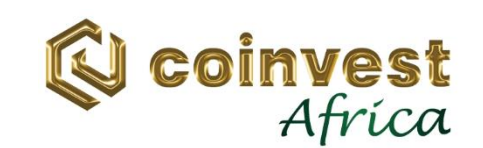

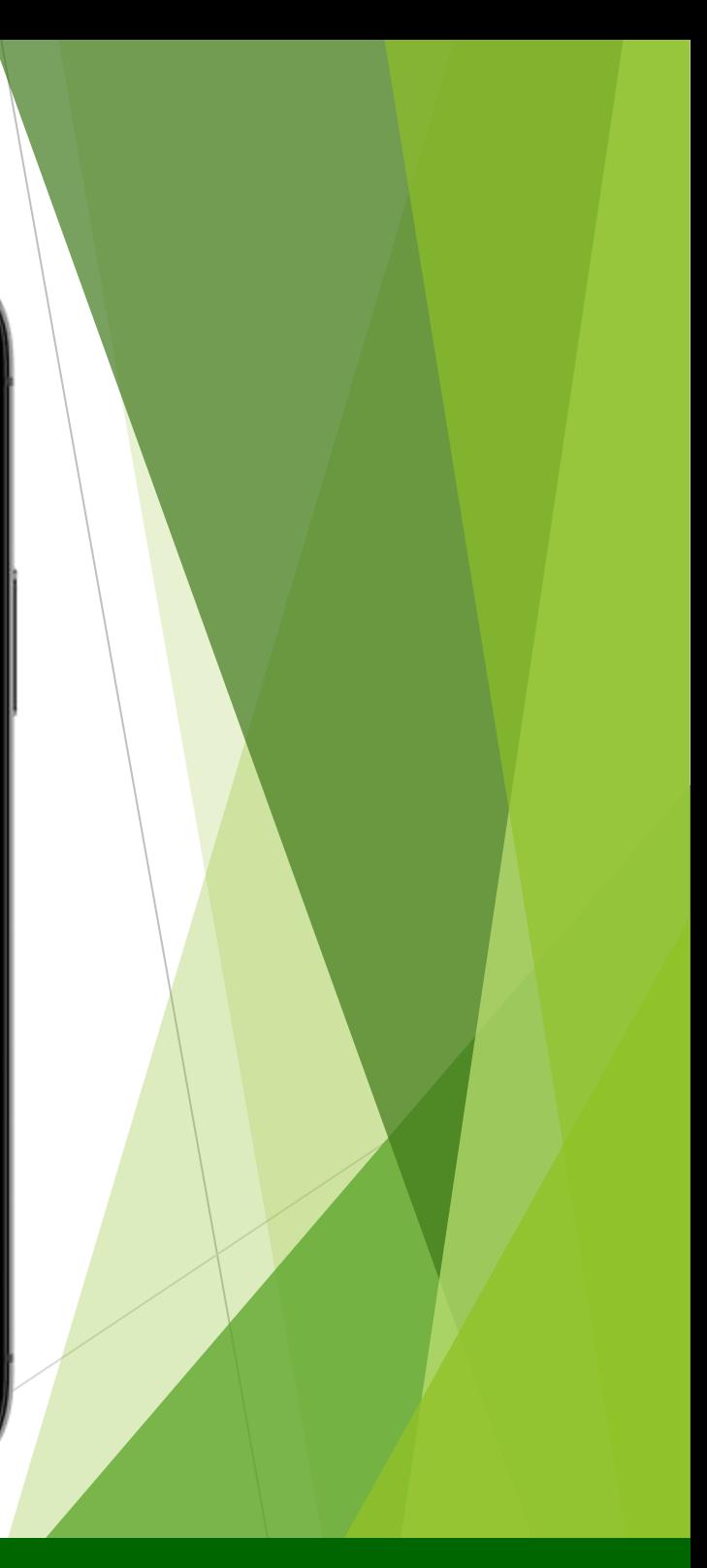

## 2.3 ONBOARDING PROCESS (Continued)

#### Enter OTP received and proceed

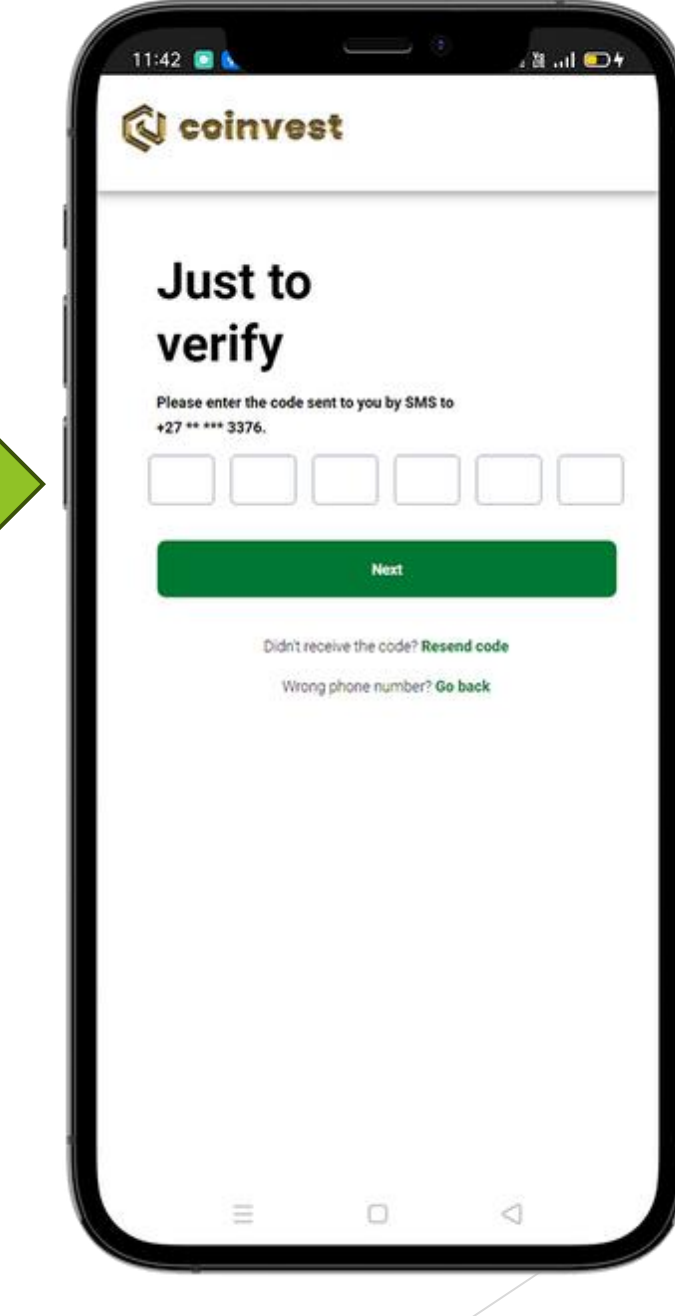

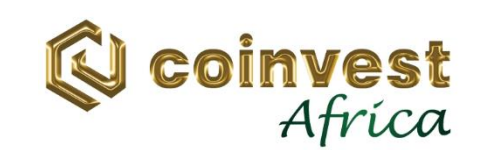

## 2.3 ONBOARDING PROCESS (Continued)

Create username.

(It is recommended that you use your ID Number for ease of remembering and uniqueness.)

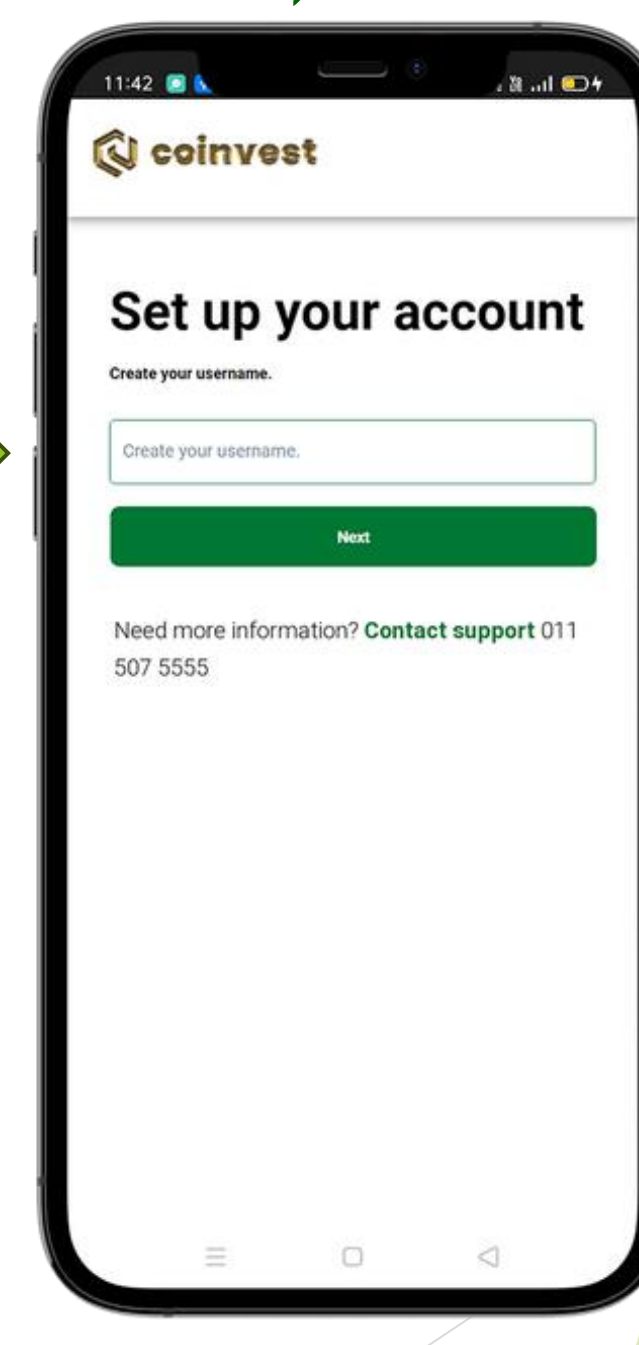

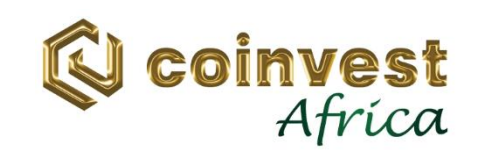

## 2.3 ONBOARDING PROCESS (Continued)

Create password.

(It is recommended that you create a strong password.)

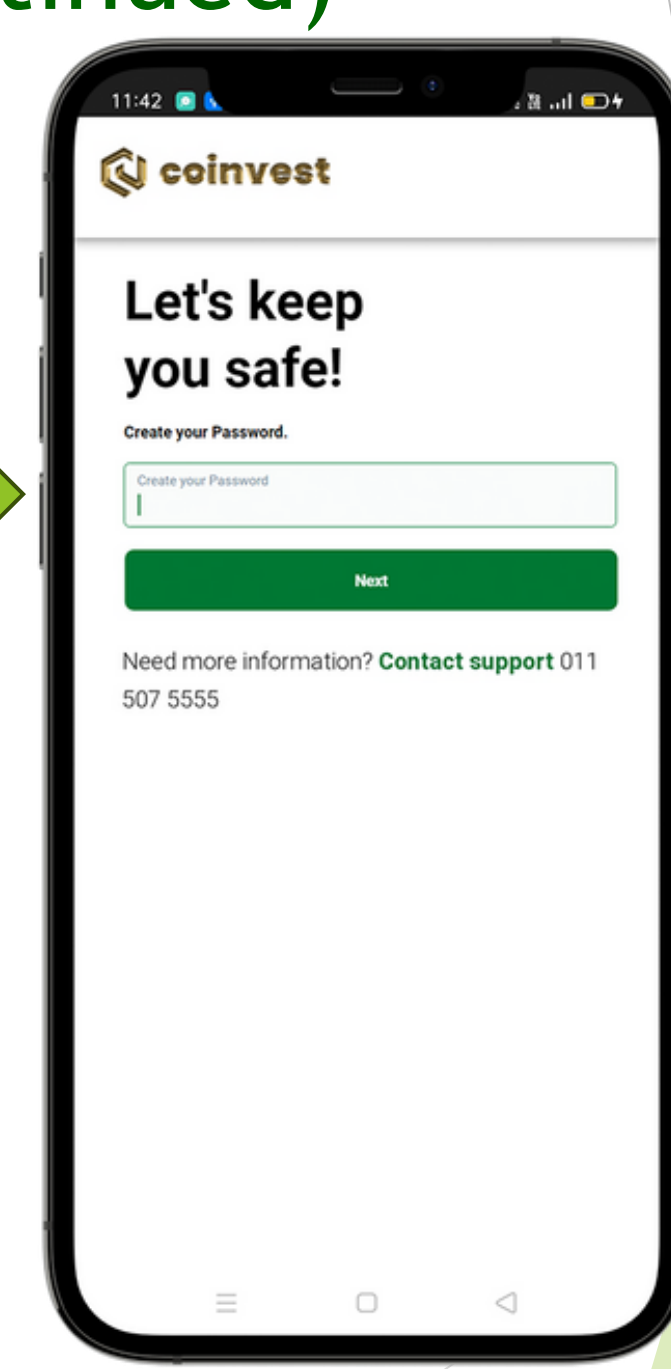

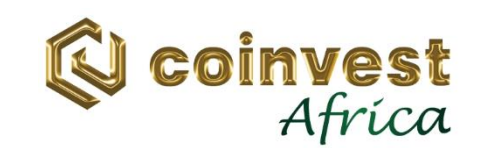

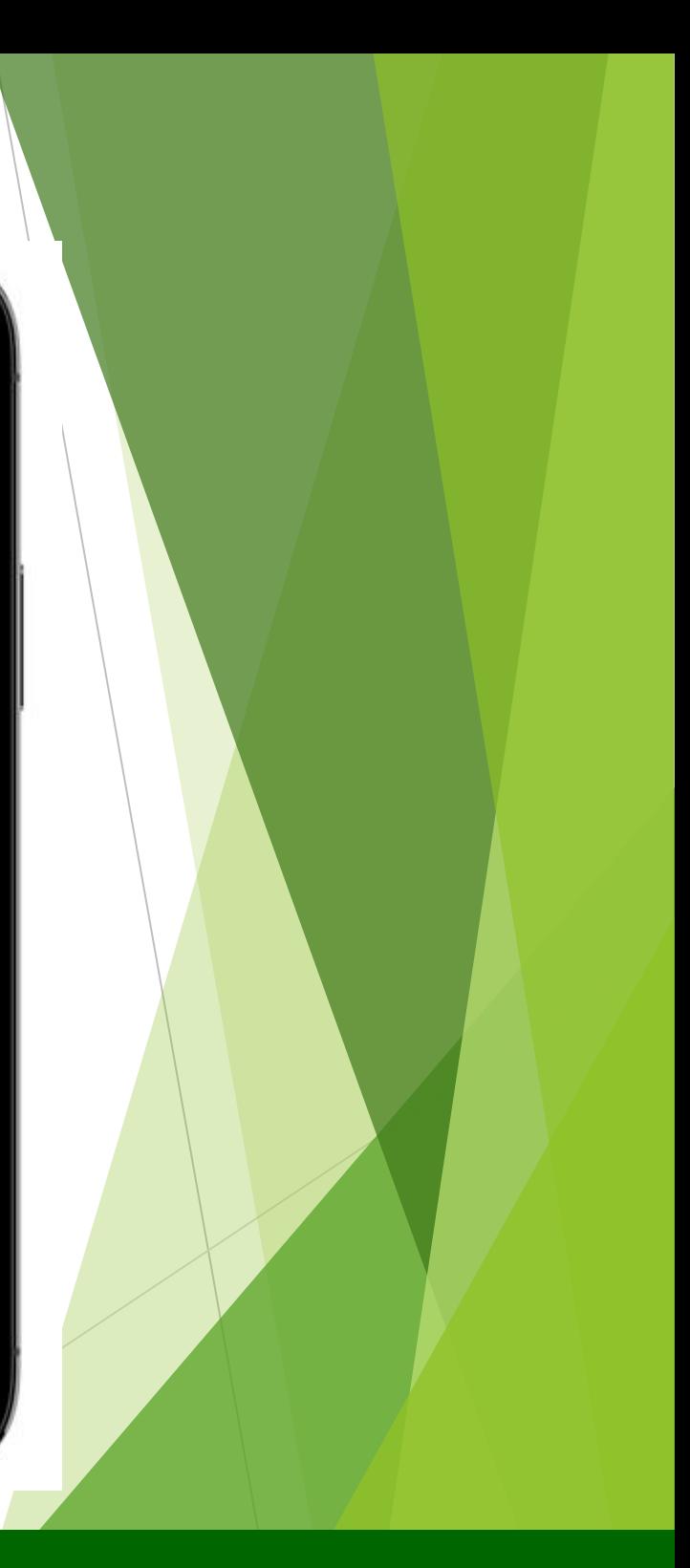

## 2.3 ONBOARDING PROCESS (Continued)

Select Type of Identification.

✓ Green barcode ID ✓ Card ID

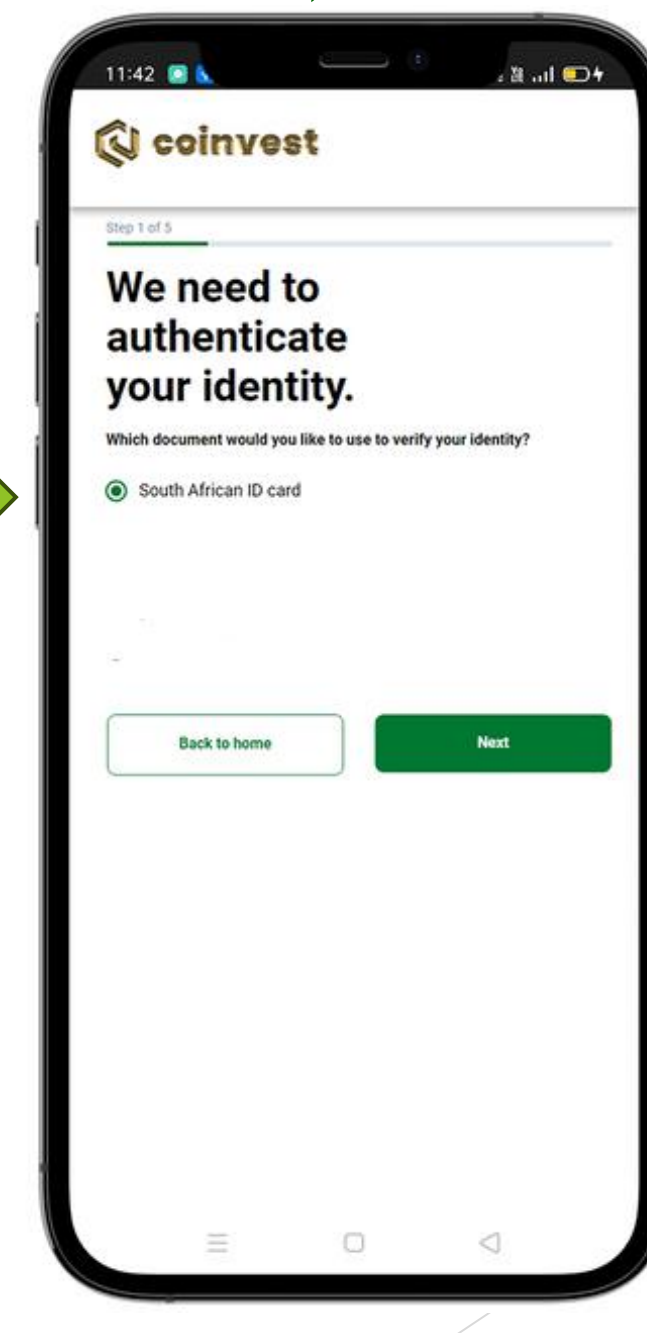

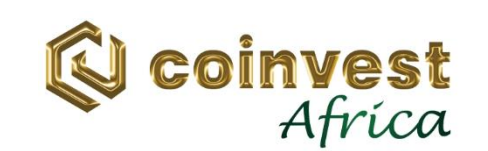

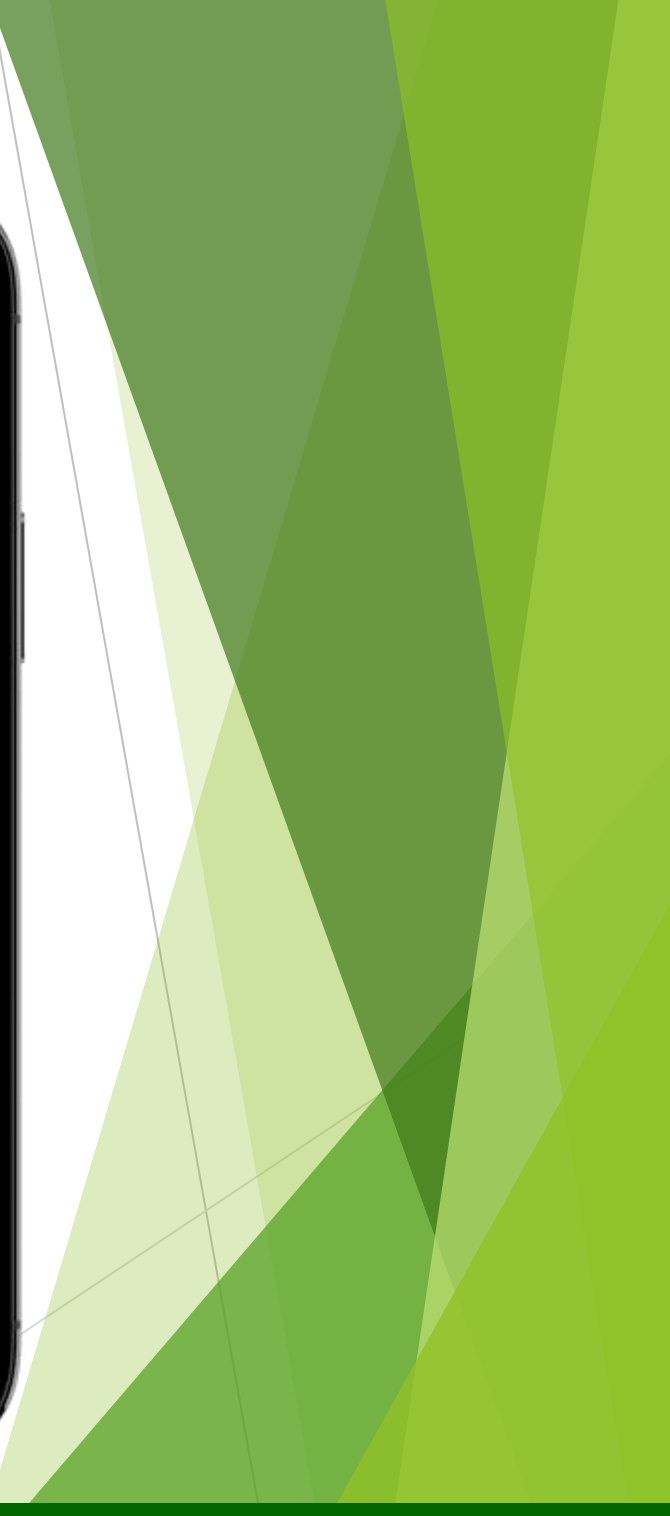

## 2.3 ONBOARDING PROCESS (Continued)

#### Upload Type of Identification selected.

Click "Upload document" button to proceed.

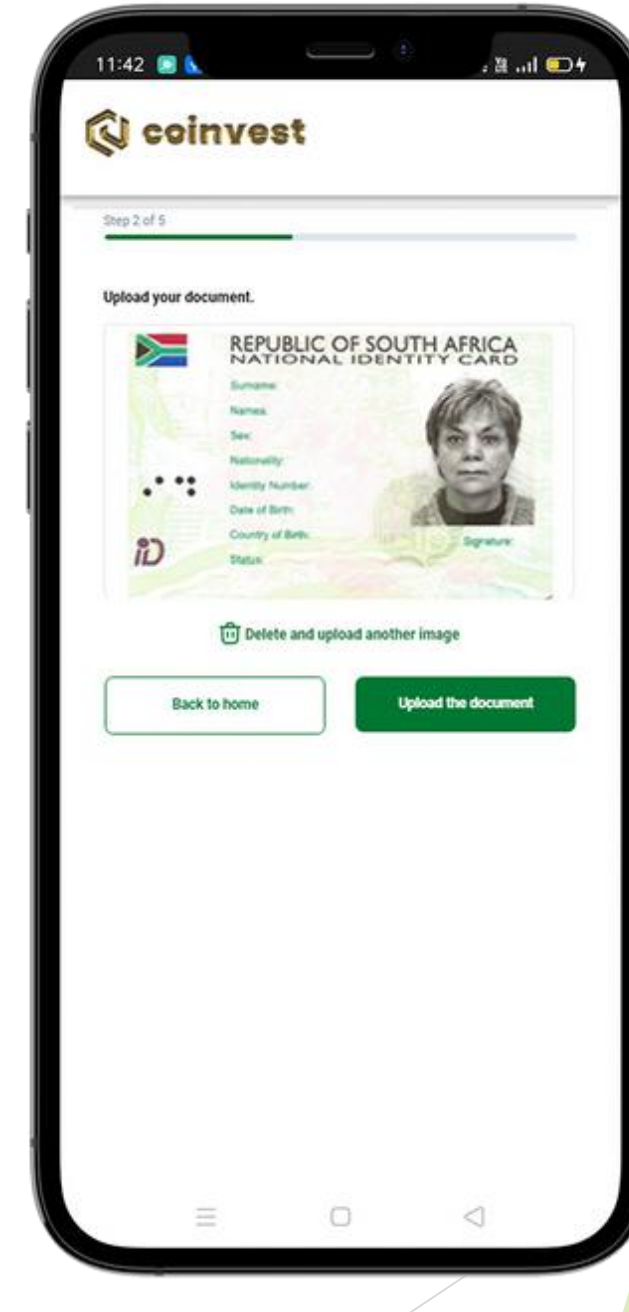

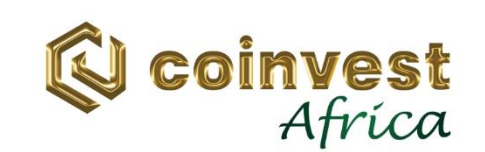

## 2.3 ONBOARDING PROCESS (Continued)

#### Take a Selfie of yourself as illustrated

#### Click "Lets go" button to proceed.

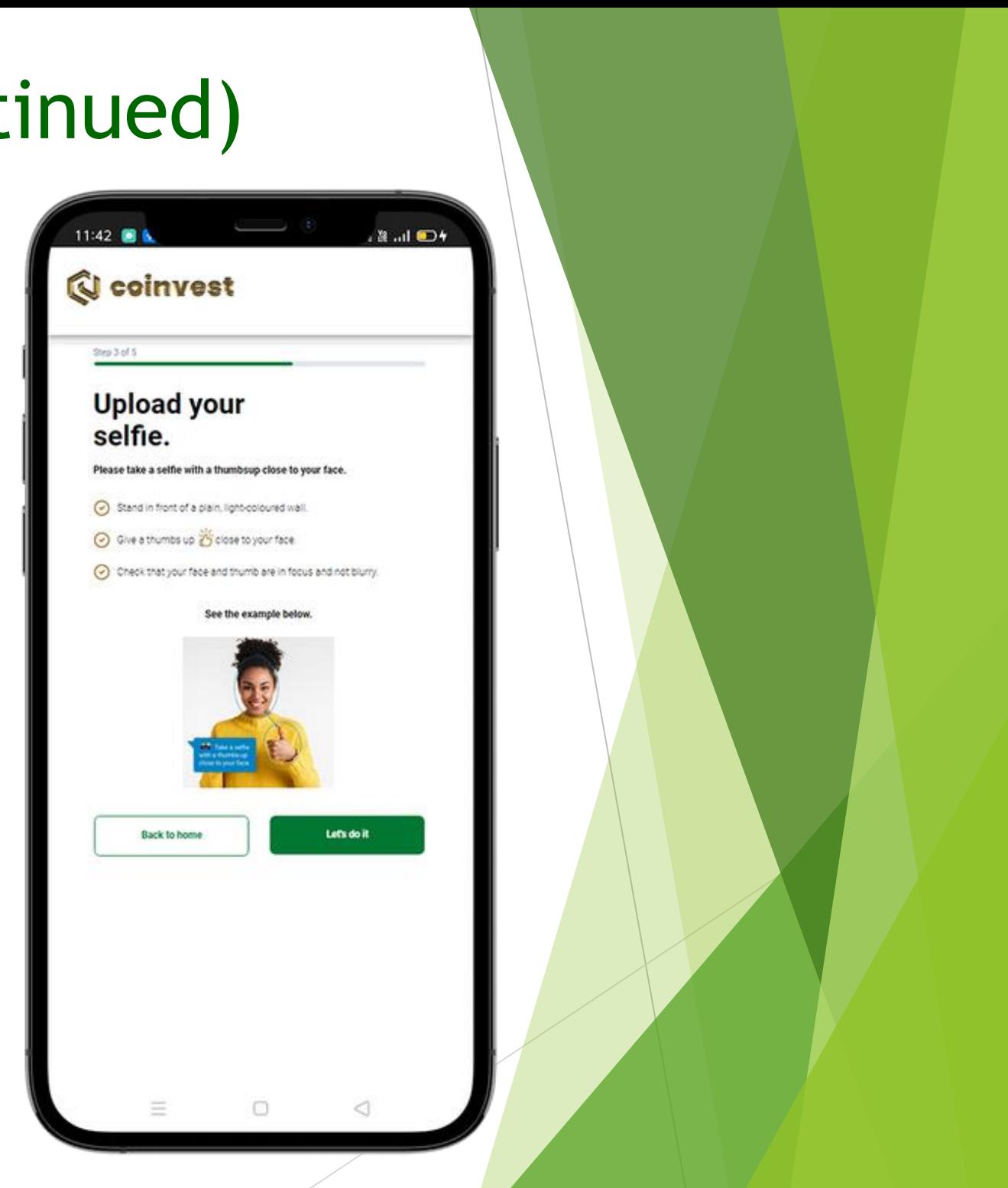

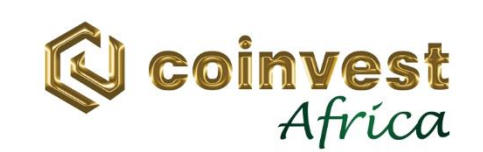

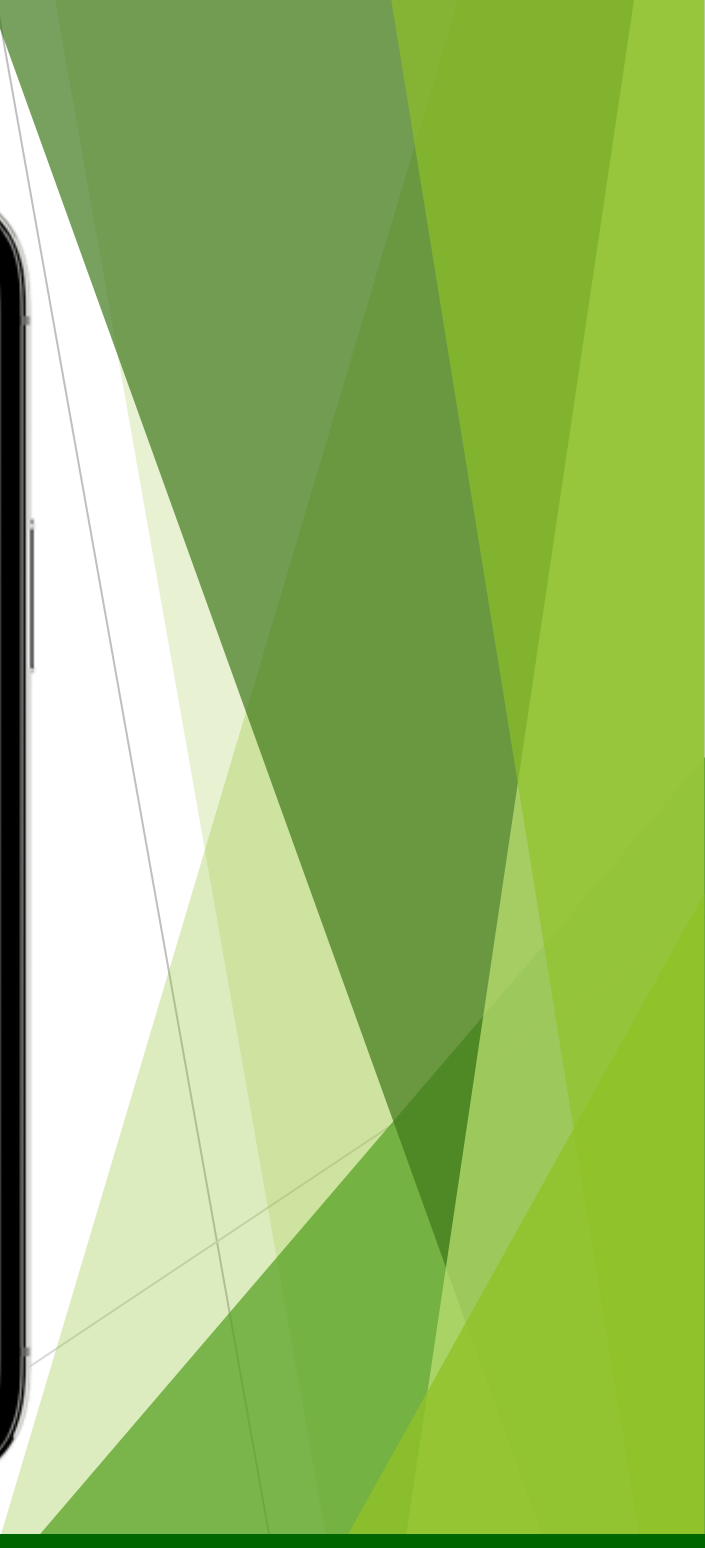

## 2.3 ONBOARDING PROCESS (Continued)

#### Click "Done" button to proceed.

Enter your details

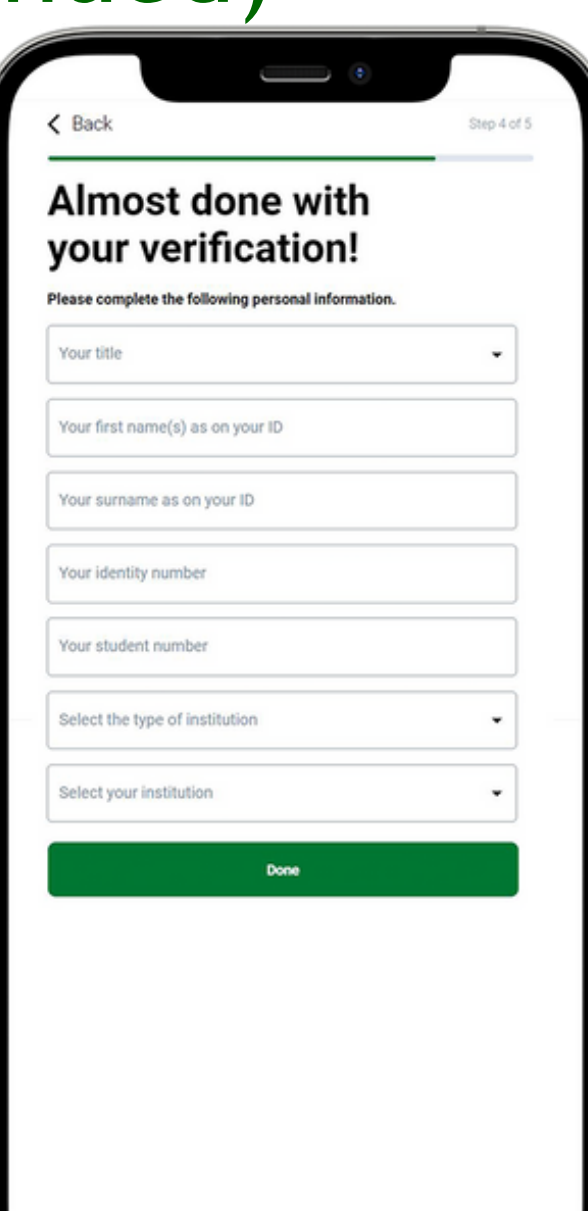

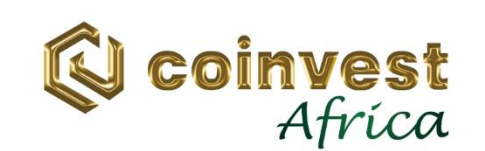

## 2.3 ONBOARDING PROCESS (Continued)

## Congratulation!!!.

# Your account is ready

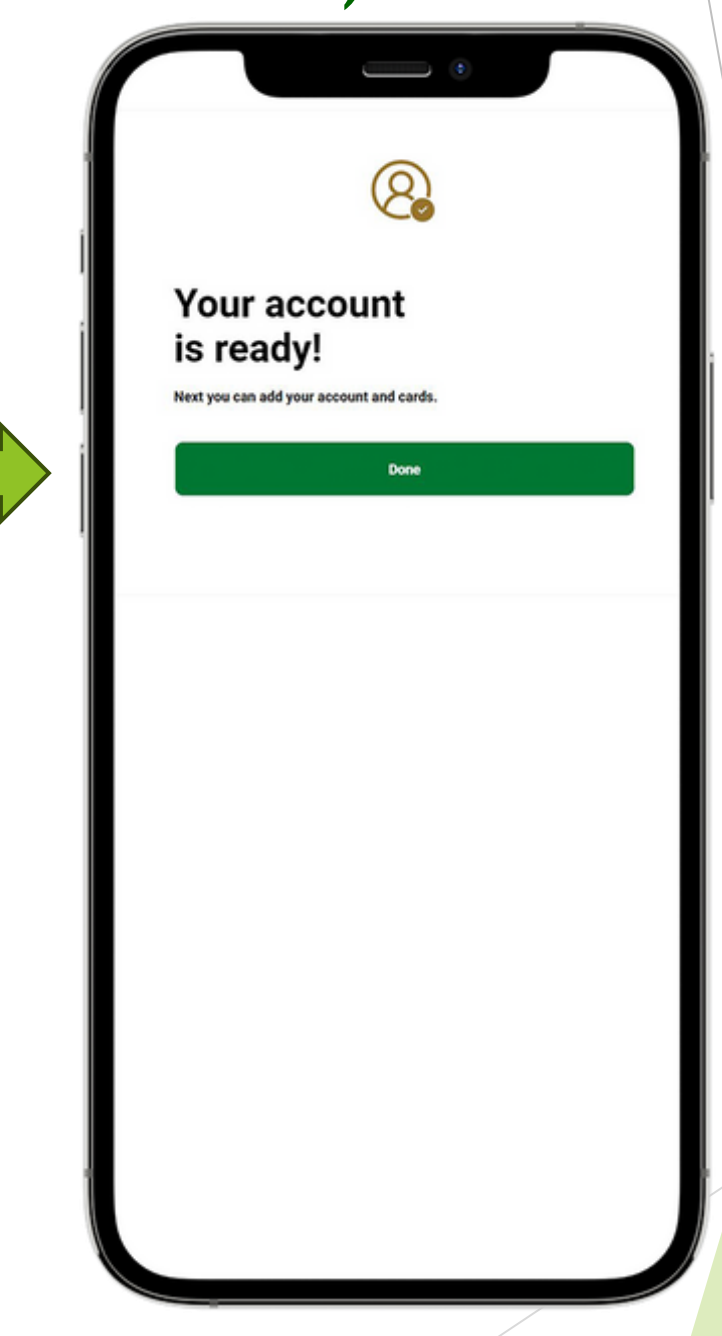

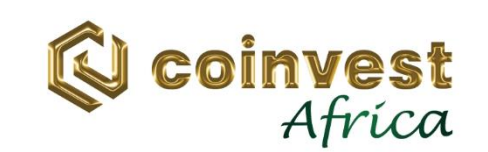

## 2.3 ONBOARDING PROCESS (Continued)

Collect your card at nearest campus from the Coinvest Agent.

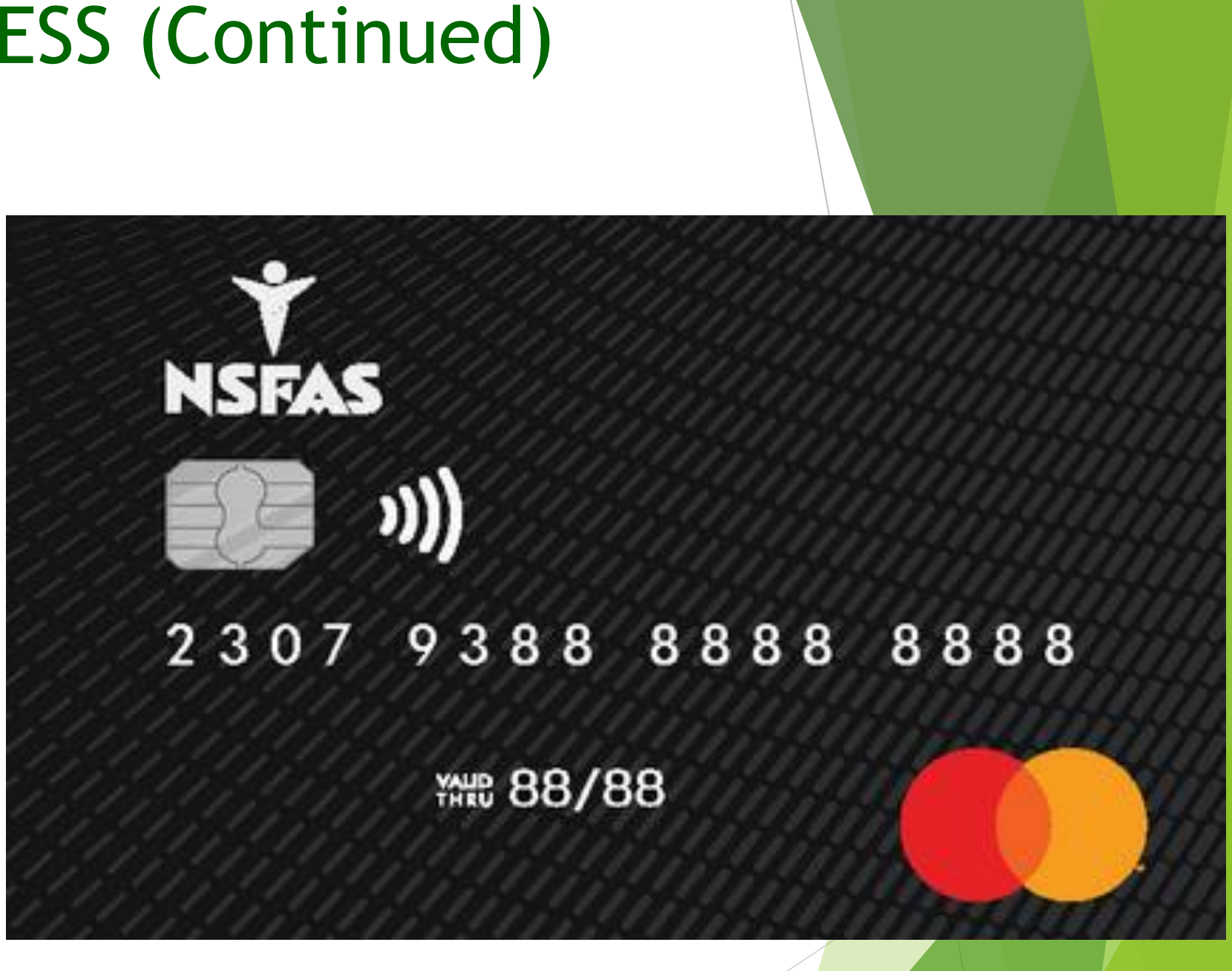

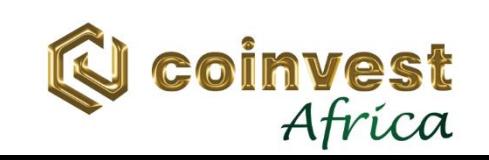

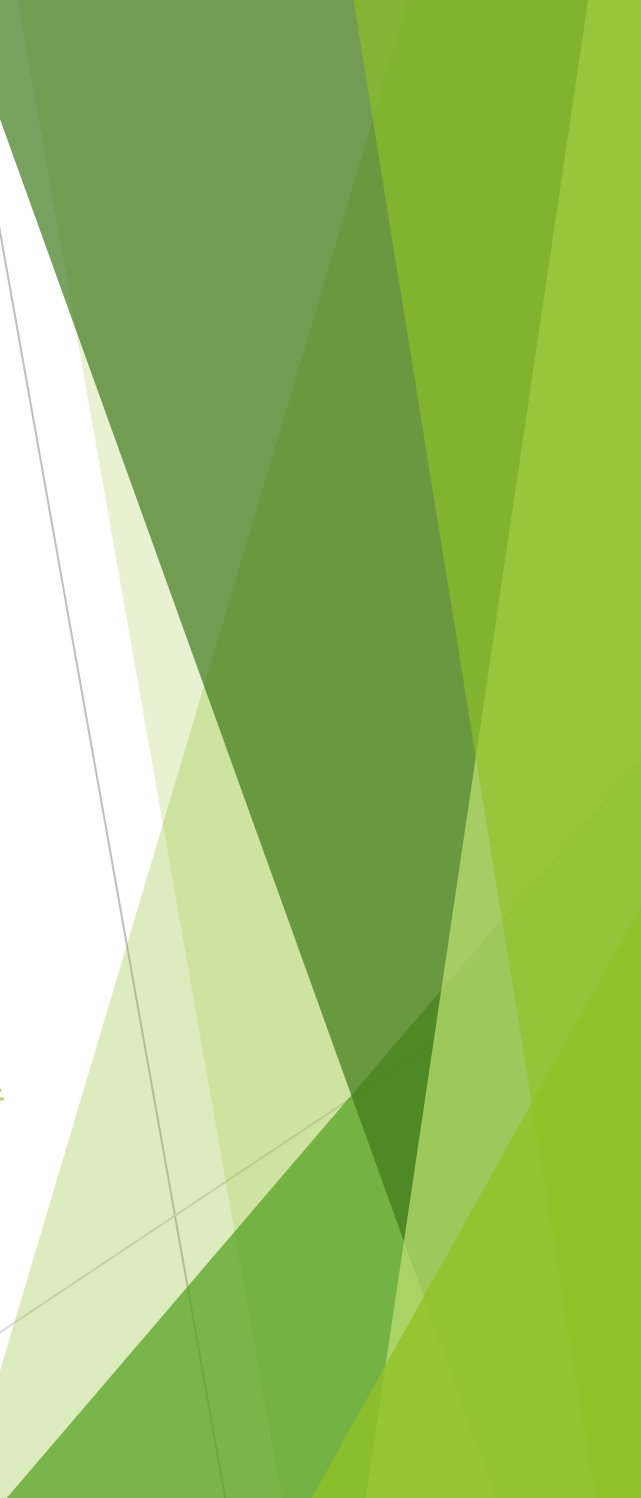

## 3. SUPPORT CONTACT DETAILS

**Phone: 011 507 5555 Toll-free: 0800 014 551 (Toll-free) Email: [nsfas@coinvest.africa](mailto:nsfas@coinvest.africa)**

**All students who have queries on the system or onboarding, can call and/or email Coinvest Africa at:**

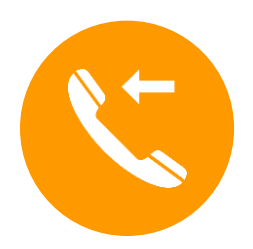

**Direct URL for Query Submission Submission URL:** <https://admin.coinvest.africa/index.php?module=ext/public/form&id=1>

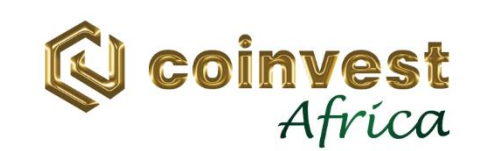

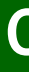

#### THANK YOU!!!

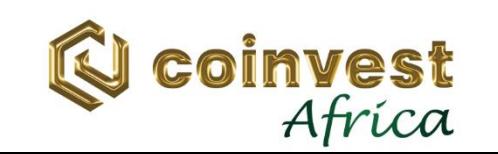

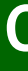

#### **ONBOARDING PROCESS**

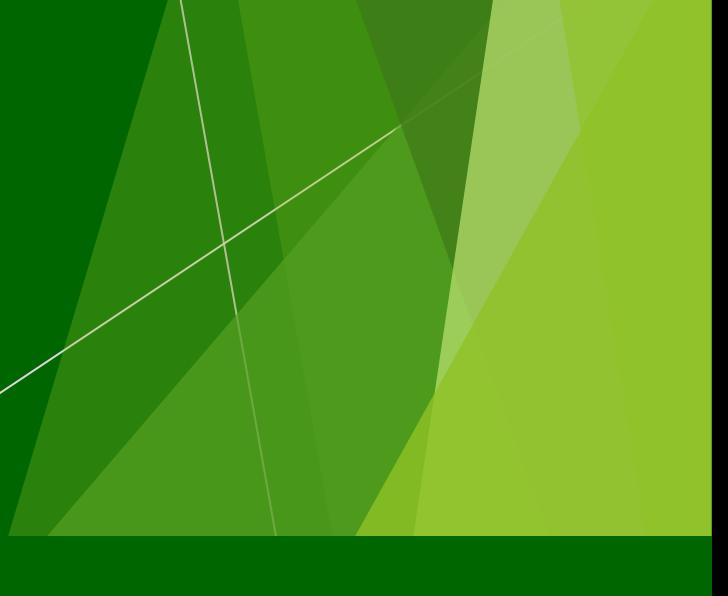